# User Interface - Bug #2911

Bug # 2677 (New): fix drawing and functional differences between P2J GUI and 4GL GUI

# Fix extra background shown for popup ext.p

12/03/2015 01:04 PM - Vadim Gindin

Status: Closed

Priority: Normal

Assignee: Vadim Gindin

Category:

Target version: Cleanup and Stabilization for GUI

billable: No vendor\_id: GCD

Description

Start date:

Due date:

% Done: 100%

Estimated time: 0.00 hour

case num:

### History

## #1 - 12/03/2015 01:05 PM - Vadim Gindin

See details in #2736 starting from the note 15.

## #2 - 12/22/2015 07:47 AM - Constantin Asofiei

Regarding 2736 note 15, 29, 28 and others: have you posted the attempts to implement what I explained in note 22 in some branch?

## #3 - 12/22/2015 08:07 AM - Vadim Gindin

No. I have these changes in some of my zip updates (we was working in one branch as you remember). But it needs to be merged with all latest updates in trunk..

## #4 - 12/22/2015 03:48 PM - Constantin Asofiei

Please create a 2911a branch and commit the changes related to 2736 note 15 there.

### #5 - 12/23/2015 04:56 AM - Vadim Gindin

Done. branch 2911a, revno 10962.

## #6 - 01/25/2016 11:32 AM - Greg Shah

As soon as 2909b is merged to trunk, please rebase 2911a.

## #7 - 01/25/2016 12:04 PM - Vadim Gindin

Greg Shah wrote:

As soon as 2909b is merged to trunk, please rebase 2911a.

The branch 2911a is rebased. Current revision is 10966.

# #8 - 01/25/2016 12:25 PM - Constantin Asofiei

05/03/2024 1/8

Vadim, what is the state of the current solution? Do you still have problems?

### #9 - 01/25/2016 12:30 PM - Vadim Gindin

Constantin Asofiei wrote:

Vadim, what is the state of the current solution? Do you still have problems?

Yes. The problem is still actual. I don't know the real reason, that leads to extra background drawing. I'd tried to debug generated PaintEvent's and I'd tried to rewrite sub-menus repainting as you advised earlier. Both tries was unsuccessful.

### #10 - 01/26/2016 10:48 AM - Constantin Asofiei

There is this code in SwingEmulatedWindow:973:

```
if (false)
{
    g2.setColor(Color.green);
    g2.drawRect(ps.x, ps.y, ps.width, ps.height);
}
```

replace the false with true and you will see a green rectangle for each repaint/clipped rectangle on the canvas. You are still posting PaintEvent's which follow the expanded (sub)menu's width/height.

To debug the PaintEvent's being posted add some System.out.println code in TitledWindow.processEvent with the event's source and rectangle, and check the ones related to sub-menu (actually, you can limit these only for menu-related sources).

## #11 - 01/27/2016 08:12 AM - Constantin Asofiei

Vadim, another issue: PaintEvent's are posted also when the popup-up menu is made visible. This includes the entire submenu hierarchy, even for menu-items and sub-menu bodies which are not displayed on screen. This is not correct - PaintEvent's need to be raised only for widgets which affect the screen (i.e. a menu is made visible), and only for that area.

# #12 - 01/27/2016 10:30 AM - Constantin Asofiei

Another issue: this code in SubMenuGuilmpl.prepParentLocation is called on each step of the loop in AbsractWidget.repaint():

```
if (!Menu.isMenubarElement(this))
{
   p.x += c.widthToNative(this.titleWidthWithBorders());
}
```

05/03/2024 2/8

My understanding is that this code needs to adjust for the sub-menu's body, by placing it on the right of sub-menu's parent. But, each time is called (for each ancestor for a sub-menu), it adds its own width instead of adjusting for the current processed ancestor (the ct variable in AbstractWidget.repaint() which is passed as an argument).

## #13 - 02/01/2016 01:39 AM - Vadim Gindin

I've rebased the branch 2911a to current trunk revision. Now revision is 10968.

### #14 - 02/01/2016 04:31 AM - Vadim Gindin

- File sm\_body\_cut.png added

I'm currently working on the bug, when drawn sub-menu body is cut. Here is the screen shot:

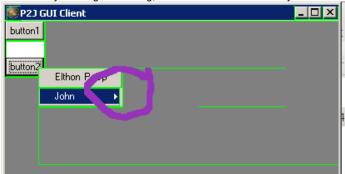

Could you recall me how the clipping mechanism works. As I remember when the child posts some PaintEvent, its rectangle is intersected with outer rectangle (from a parent). The result is used. That means, that the rdectangle of the child can not be out of parents rectangle. Isn't it? I suppose, that here is the similar reason, that leads to my error. What do you think?

P.S. I've committed my current changes. Current branch revision is 10971.

## #15 - 02/02/2016 08:55 AM - Constantin Asofiei

Vadim, when clipping (at the driver level), the clip rectangle will be "the smallest rectangle which contains all clipping rectangles".

When drawing a widget, it will not be allowed to draw outside this clipping rectangle. In your case, I think you might be posting PaintEvent's with incorrect coordinates (i.e. the paint event rectangle does not match the rectangle where drawing will be performed).

### #16 - 02/07/2016 09:07 AM - Vadim Gindin

I've fixed PaintEvent's, but SubMenu's body still doesn't drawn. Constantin, could you have a look? Current branch revision is 10975 (rebased with the latest trunk revision).

## #17 - 02/08/2016 04:45 PM - Constantin Asofiei

05/03/2024 3/8

Vadim, the problem is with the fact that the items in the sub-menu's body are drawn with incorrect coordinates (they do not match the posted PaintEvents boundary). I've added some logging where drawing is done in the sub-menu. Also, I've added a GuiDriver.getOrigin() API so you can see at the time of the drawing the screen origin where the widgets are being drawn. See rev 10976.

From this log(my comments are in paranthesis):

```
W.processEvent [widget=MENU] NativeRectangle[top=79, left=22, bottom=124, right=118] Rectangle[top=3.76,
left=4.4, bottom=5.91, right=23.6]
TW.processEvent [widget=John] NativeRectangle[top=102, left=22, bottom=124, right=118] Rectangle[top=4.8
6, left=4.4, bottom=5.91, right=23.6]
John drawing bitmap at: 22:102 with clip: NativeRectangle[top=0, left=0, bottom=22, right=96]
TW.processEvent [widget=MENU] NativeRectangle[top=79, left=22, bottom=124, right=118] Rectangle[top=3.76
, left=4.4, bottom=5.91, right=23.6]
John drawing bitmap at: 22:102 with clip: NativeRectangle[top=0, left=0, bottom=22, right=96]
TW.processEvent [widget=MENU] NativeRectangle[top=79, left=22, bottom=124, right=118] Rectangle[top=3.76
, left=4.4, bottom=5.91, right=23.6]
John drawing bitmap at: 22:102 with clip: NativeRectangle[top=0, left=0, bottom=22, right=96]
TW.processEvent [widget=John] NativeRectangle[top=102, left=22, bottom=124, right=118] Rectangle[top=4.8
6, left=4.4, bottom=5.91, right=23.6]
TW.processEvent [widget=sm00] NativeRectangle[top=102, left=116, bottom=124, right=209] Rectangle[top=4.
86, left=23.2, bottom=5.91, right=41.8]
TW.processEvent [widget=sm0] NativeRectangle[top=171, left=116, bottom=193, right=209] Rectangle[top=8.1
5, left=23.2, bottom=9.2, right=41.8]
TW.processEvent [widget=John] NativeRectangle[top=102, left=116, bottom=193, right=209] Rectangle[top=4.
86, left=23.2, bottom=9.21, right=41.8]
TW.processEvent [widget=MENU] NativeRectangle[top=79, left=22, bottom=124, right=118] Rectangle[top=3.76
, left=4.4, bottom=5.91, right=23.6]
John drawing bitmap at: 22:102 with clip: NativeRectangle[top=0, left=0, bottom=23, right=97]
John drawing body bitmap at: 116:125
John drawing body widgets at: 116:125 (CA: I've made a change in @SubMenuGuiImpl.draw:5260, to draw the items
at the body location, not at the sub-menu location - otherwise the body rectangle and the containing widgets a
re drawn at different coordinates)
sm00 drawing bitmap at: 210:125 with clip: NativeRectangle[top=0, left=0, bottom=23, right=93] (CA: see how th
ese are drawn to the right-side of the corresponding posted PaintEvent above, which has left=116 and right =
sm0 drawing bitmap at: 210:194 with clip: NativeRectangle[top=0, left=0, bottom=22, right=93] (CA: see how the
se are drawn to the right-side of the corresponding posted PaintEvent above, which has left=116 and right = 20
```

Hope this helps.

05/03/2024 4/8

#### #18 - 02/11/2016 05:38 AM - Vadim Gindin

I've fixed bodyLoc translation in SubMenuGuilmpl.draw(). It was translated twice, that was wrong and coordinates looks correct. Could you point incorrect case please?

### #19 - 02/11/2016 08:31 AM - Constantin Asofiei

Vadim Gindin wrote:

I've fixed bodyLoc translation in SubMenuGuilmpl.draw(). It was translated twice, that was wrong and coordinates looks correct. Could you point incorrect case please?

What does your client log show for X in the message sm00 drawing bitmap at: ? On my side I still see X coordinate in the ~200px range, and the John sub-menu body is not being drawn.

### #20 - 02/11/2016 12:33 PM - Vadim Gindin

John drawing bitmap at: 25:104 with clip: NativeRectangle[top=0, left=0, bottom=23, right=100]

John drawing body bitmap at: 122:104 John drawing body widgets at: 122:104

sm00 drawing bitmap at: 219:104 with clip: NativeRectangle[top=0, left=0, bottom=23, right=94] sm0 drawing bitmap at: 219:173 with clip: NativeRectangle[top=0, left=0, bottom=23, right=94]

It looks like sm00 drawing bitmap points to body location, not the title...

It means that Origin of sm00 is 219:104. What does AbstractGuiDriver.translatedOrigin contain? Is it a location that is set during layouting?

# #21 - 02/11/2016 01:14 PM - Constantin Asofiei

It means that Origin of sm00 is 219:104. What does AbstractGuiDriver.translatedOrigin contain? Is it a location that is set during layouting?

AbstractGuiDriver.translatedOrigin is a point (on the window canvas) relative to which GuiDriver.draw will perform all drawing.

This is needed to help when you have nested GuiDriver.draw calls: the outer (i.e. frame) draw call will set AbstractGuiDriver.translatedOrigin to the frame's top-left corner. Before each of the frame's widget is drawn, AbstractGuiDriver.translatedOrigin will be changed so that it points to the widget's top-left corner. Once the inner widget has finished drawing, AbstractGuiDriver.translatedOrigin will be changed back to that widget's parent top-left corner.

So, when you are executing nested GuiDriver.draw calls, before drawing a widget, the relative origin will be translated so that the widget drawing primitives will be done as if the widget was positioned in a (0,0) coordinate.

05/03/2024 5/8

## #22 - 02/14/2016 05:50 AM - Vadim Gindin

- File 2911a.png added

Could you help me to deal with that. Here is the sub-menus hierarchy: Menu->SubMenu["John"]->SubMenu["sm00"].

Here is how it looks:

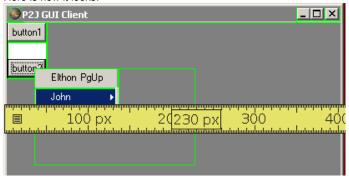

### Here is the log:

```
sm00 origin[134:78], p=97:0
sm00 drawing bitmap at: 231:78 with clip: NativeRectangle[top=0, left=0, bottom=23, right=94]
```

The location[231:78]=origin[134:78].translate(p[97:0]) of sm00 drawing bitmap is outside of green rectangle. It must be 134:78.

Do I correctly understand that origin[134:78] - is wrong because it is an absolute position, but it must be a position relative to sub-menu["John"] position: origin[37:78].

# #23 - 02/14/2016 06:00 AM - Vadim Gindin

So I thought so and I'd tried to fix this changing the point used to call the body from bodyLoc to this.physicalLocation(). I got:

```
sm00 drawing bitmap at: 134:100 with clip: NativeRectangle[top=0, left=0, bottom=23, right=94]
```

But it didn't helped: sub-menu "John"s body hadn't shown.

05/03/2024 6/8

#### #24 - 02/14/2016 01:23 PM - Vadim Gindin

Sub-menu body background looks drawn in a correct point, but it is also cut (clipped), so it is hardly depends on items coordinates only.

### #25 - 02/15/2016 06:47 AM - Constantin Asofiei

Vadim Gindin wrote:

So I thought so and I'd tried to fix this changing the point used to call the body from bodyLoc to this.physicalLocation(). I got:

But it didn't helped: sub-menu "John"s body hadn't shown.

The problem is the clipping region at the driver level: at the time the body is being drawn, the clip doesn't include its boundaries. I have an idea how to fix it, will let you know if it works.

#### #26 - 02/16/2016 04:51 PM - Constantin Asofiei

Some more info for note 25; the main problem with menu and popup-menu is this: these widgets behave differently than the other P2J widgets. For normal widgets, their boundaries (for example, a frame or a container) contains all its child widgets, and the widgets can not be drawn outside this boundary.

For menus, the boundary does not fit this description, because:

- 1. if we use the "smallest rectangle which contains the entire expanded menu", it solves issues like processing events, but is problematic because, during drawing, P2J assumes this rectangle is fully used by the menu, and clears it. This is not correct, because an expanded sub-menu uses only some sub-rectangles for drawing.
- 2. if we make each menu-related container (sub-menu or menu) to have their boundaries set only to where they are actually being drawn, then this conflicts with the previous point. But anyway, is better for each menu/sub-menu body to have an equivalence between its boundary and its actually drawn area; the problems which result from this can be easier explicitly fixed i.e. when finding the widget for a certain position or when drawing.

As a result, the sub-menus "title" and its body can't be drawn in the same GuiDriver.draw call (as there will be different PaintEvent's for the body and the title). I have some WIP code related to this, where I separate the title and body drawing, but its not fully working yet.

Also, there is another issue: considering that we will have to make each sub-menu body (and the popup menu) to be drawn in their own overlay window at some point, I don't know how easily this can be accomplished using the current sub-menu implementation. I think we will need a way to separate the sub-menu "title" and its body, so the body is a different widget... but after we will use overlay windows, the problems pointed above will no longer be valid, as the sub-menu's will no longer be drawn on the same canvas.

I'm not sure yet what approach we should take... I'm inclined to go ahead and just rework the code to use overlay windows for the sub-menu body, as I think trying to improve/fix the current code will just be followed by reworking it to use the overlay windows, anyways.

05/03/2024 7/8

# #27 - 07/26/2016 10:35 AM - Vadim Gindin

This bug is not recreated for trunk revision 11073 (after menus refactoring).

# #28 - 07/26/2016 11:02 AM - Greg Shah

- % Done changed from 0 to 100
- Status changed from New to Closed
- Assignee set to Vadim Gindin
- Target version set to Milestone 16
- Start date deleted (12/03/2015)

# #29 - 11/16/2016 12:22 PM - Greg Shah

- Target version changed from Milestone 16 to Cleanup and Stabilization for GUI

# **Files**

| sm_body_cut.png | 3.54 KB | 02/01/2016 | Vadim Gindin |
|-----------------|---------|------------|--------------|
| 2911a.png       | 3.89 KB | 02/14/2016 | Vadim Gindin |

05/03/2024 8/8